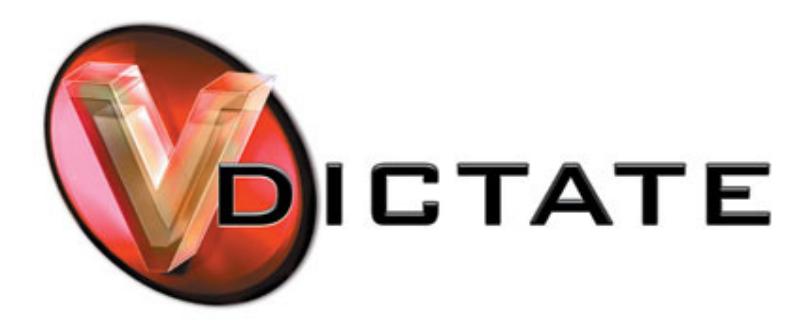

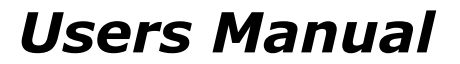

*MkII Ver1.0 rev2* 

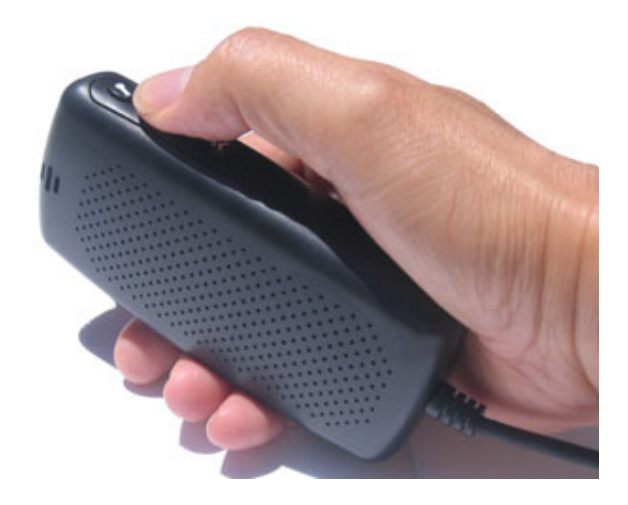

vDictate is a hand-held digital microphone and speaker that simply plugs into your computer. Combined with vDictate software provides an "easy to use" replacement of old audio cassette based dictation systems.

The vDictate input device includes:

- Professional dictation microphone
- Powered Loudspeaker
- 4 software assignable buttons
- 3 metre long USB cable

Specifications

- vDictate is a PNP (Plug 'n' Play) device
- Works with Windows ® 98SE/ME/2000/XP/ Win7 & Mac OSX

vDictate is a USB 1.1 based device and your PC must be able to support this standard. If your PC is older than 5 years, you may require a PCI USB card that supports USB 1.1.

vDictate is a usb device that has at its heart a USB sound card which records using a mic & also powers the inbuilt speaker for playback. The IC also has a HID device built-in which provides the Audio Transport control functions, Record / Play / Rewind & Fast Forward

**Please Note** : Although we have used a pc running Windows ® XP in this manual the installation process is the same on a pc running Windows  $\circledR$  98SE / Windows  $\circledR$  ME / Windows ® 2000 / Vista and Windows 7

If your PC is older than 3 years you may need to install a USB 2.0 PCI card into your pc

## **Hardware Driver Installation:**

When you plug vDictate in to your pc for the first time, it takes approximately 2 minutes for all of the device drivers to install into your pc. This happens automatically and only on the first time vDictate is connected to the USB port on a PC.

Windows ® will say "**Found New Hardware**" at least 5 times. There are no special drivers required, all drivers are part of Windows ®. Although the older version of Windows ® may require access to the Windows ® Installation CD or install point to install the required drivers

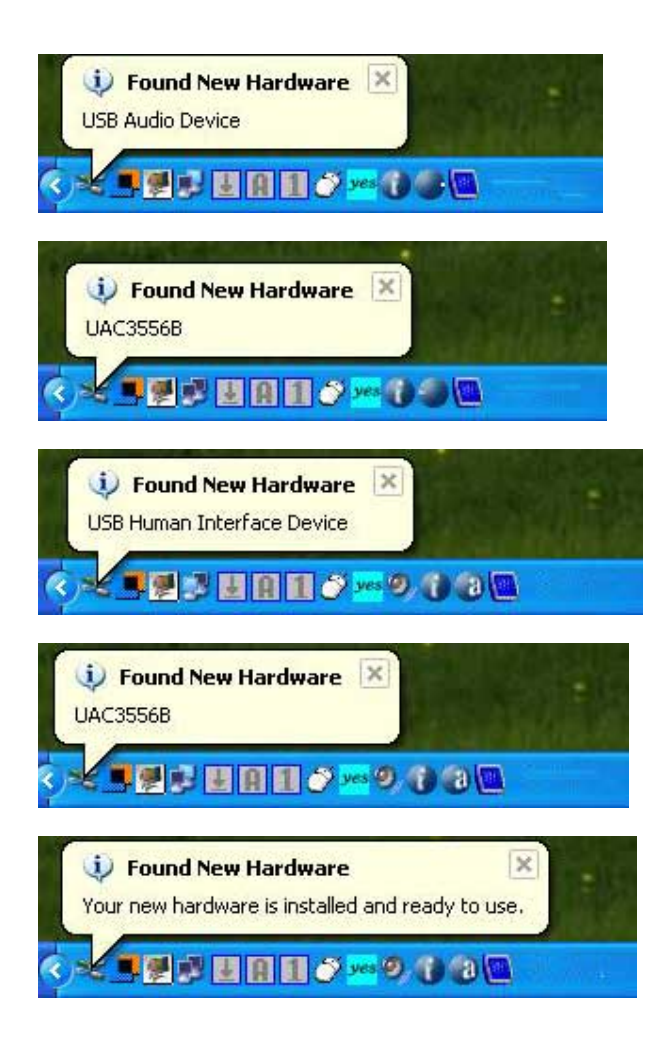

After the Windows ® reports back "installed and ready to use" you can confirm the installation by looking in the Control Panel

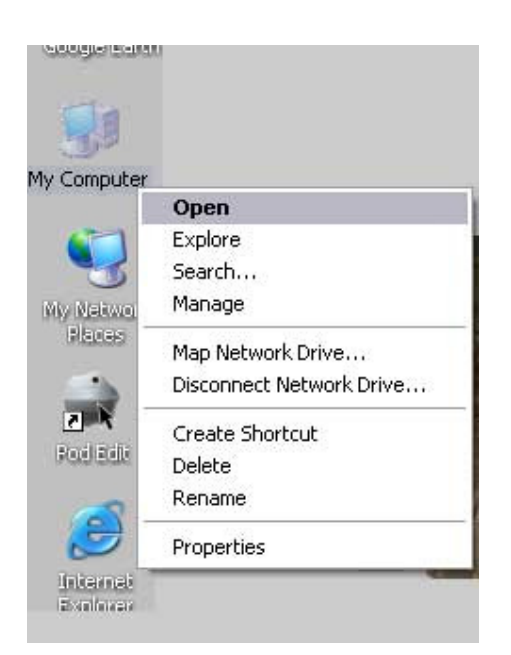

## 1 .**Click to Open > My Computer > Open > Control panel**

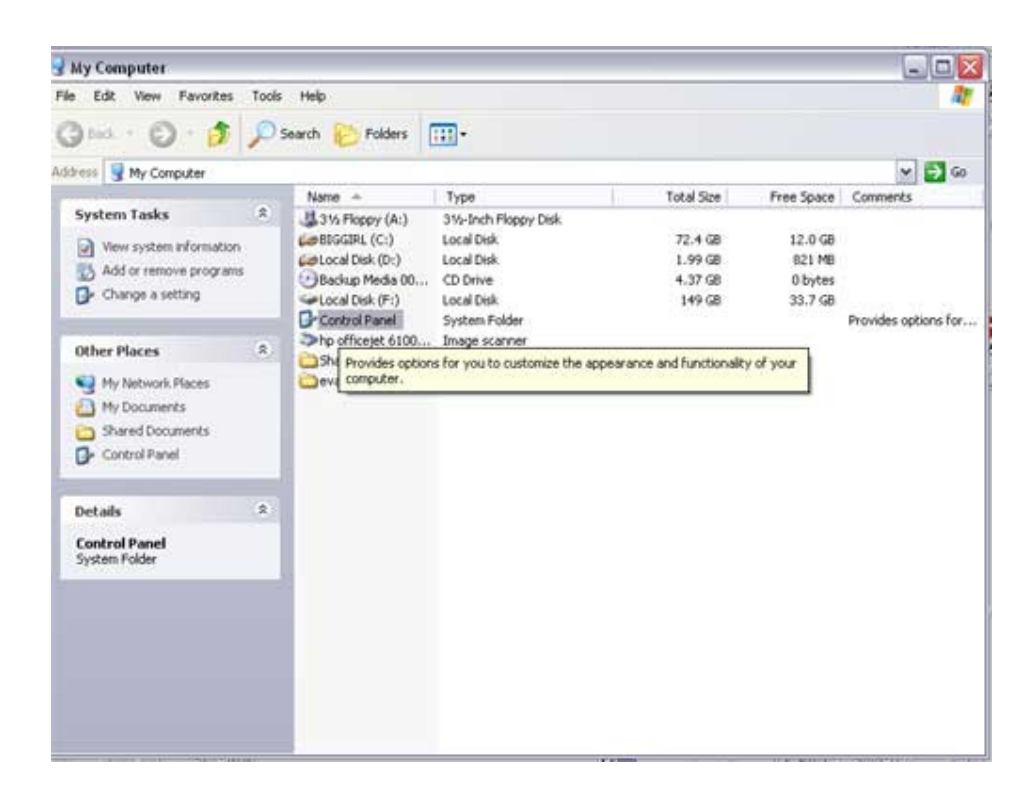

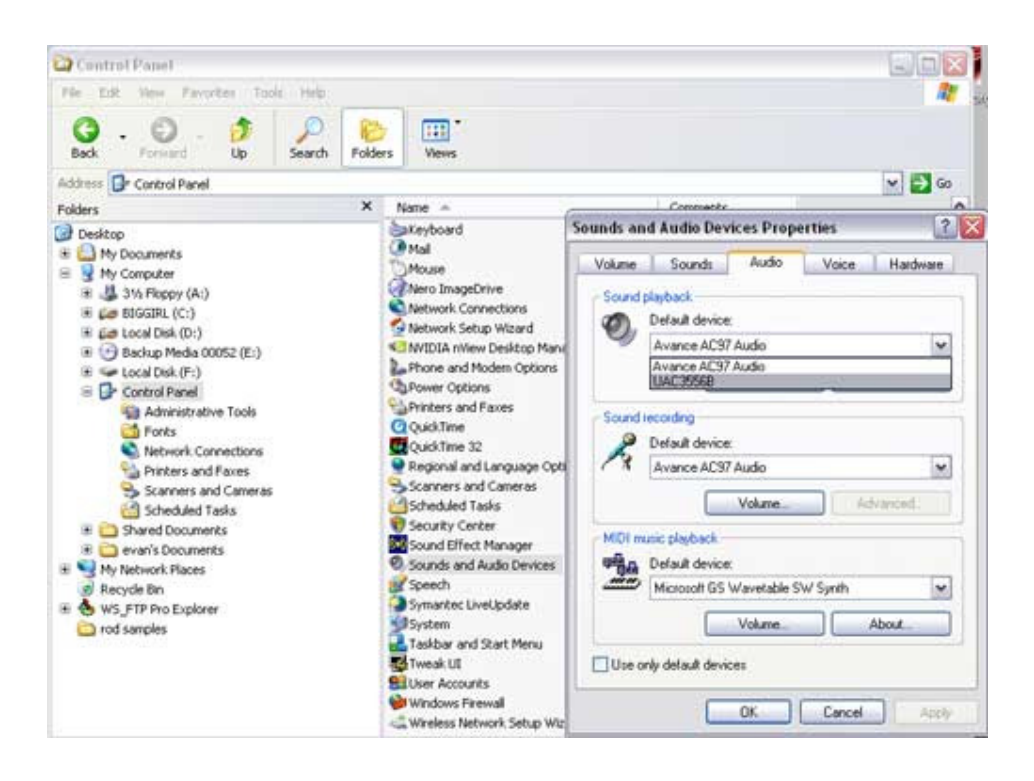

## **Click to open > Sound and Audio Device Properties**

What you are looking for is > UAC3556B to be selected "Default device" in both the Sound Playback & Sound Recording dialog boxes

## **Using vDictate with the custom version of NCH Express Dictate**

Please install Express Dictate from the supplied cd

Select the ~ I agree..... option

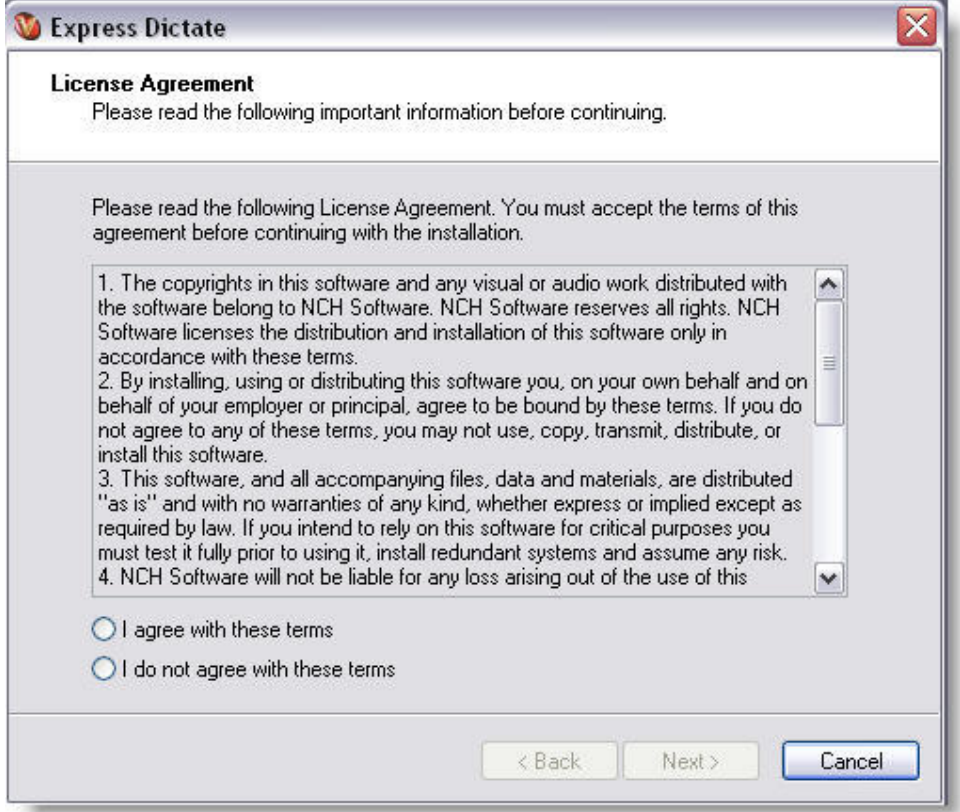

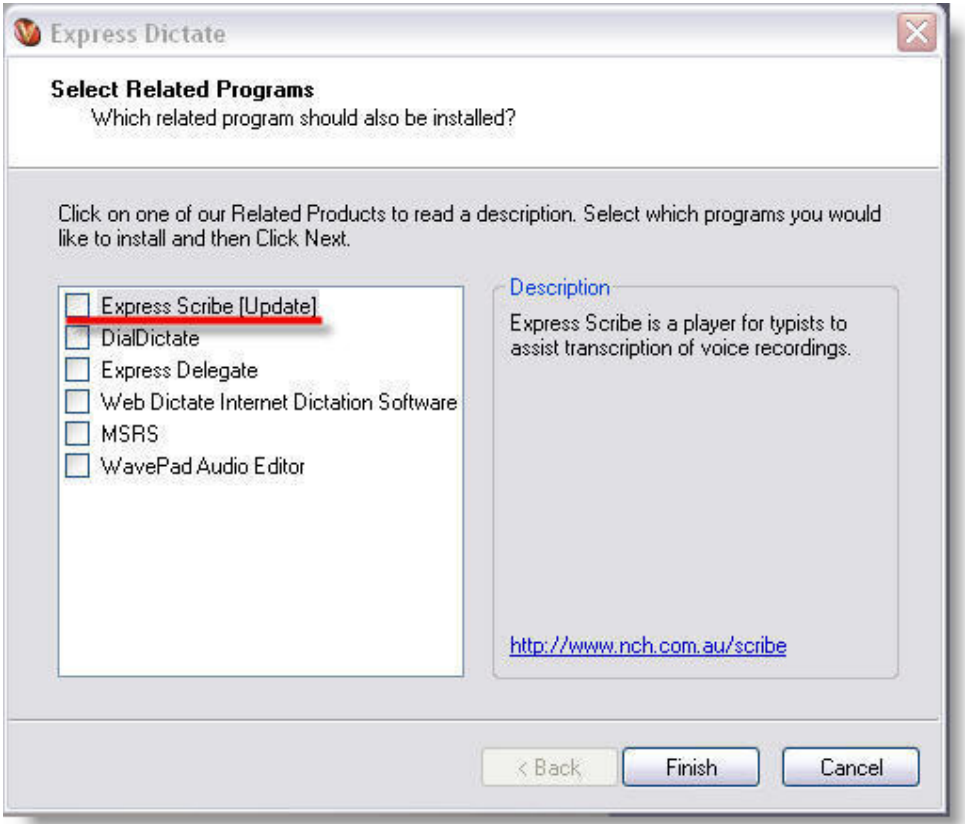

If you ONLY want to install "Express Dictate" uncheck all of the box's ( or you can install other programs from NCH by checking the box's )

Please Note: You need to be connected to the internet to be able to download the extra NCH applications

On XP / windows 2000 / Vista & Windows 7 you must have Administrator rights to allow you to complete the software install

Once the software has installed you now setup the volume of the microphone part of the vDictate unit

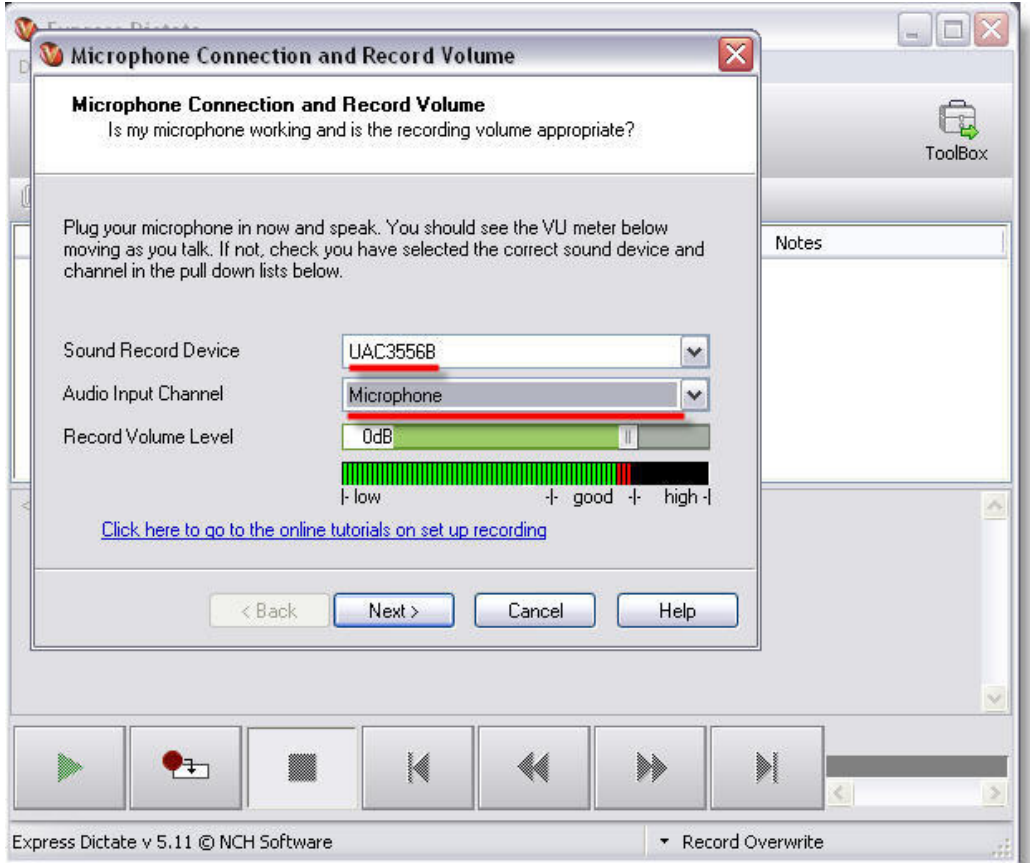

Select ~ Sound Record Device **UAC3556B** & Audio Input Channel ~ **Microphone**

Next you now setup the volume of the speaker in the vDictate unit

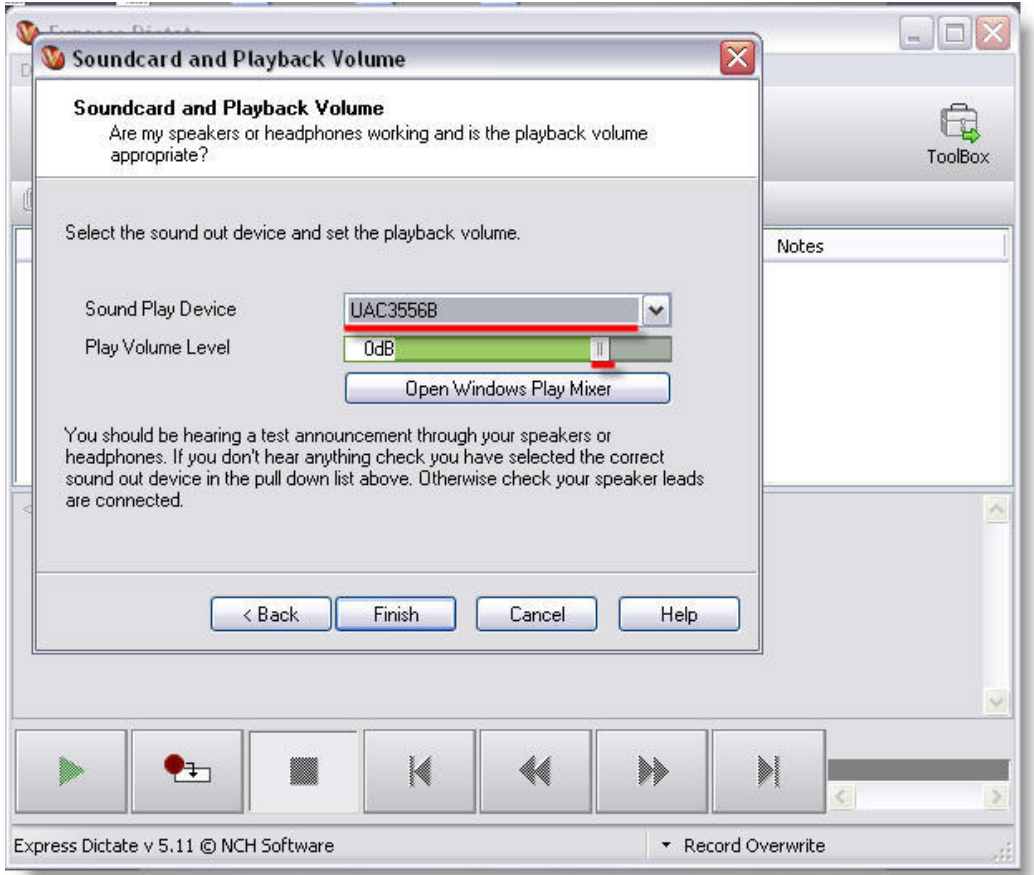

Select ~ Sound Play Device **UAC3556B**

The Default Audio Test Track should be audible to you now

When the level is high enough press > Next

Test the transport controller buttons > Options > Controller

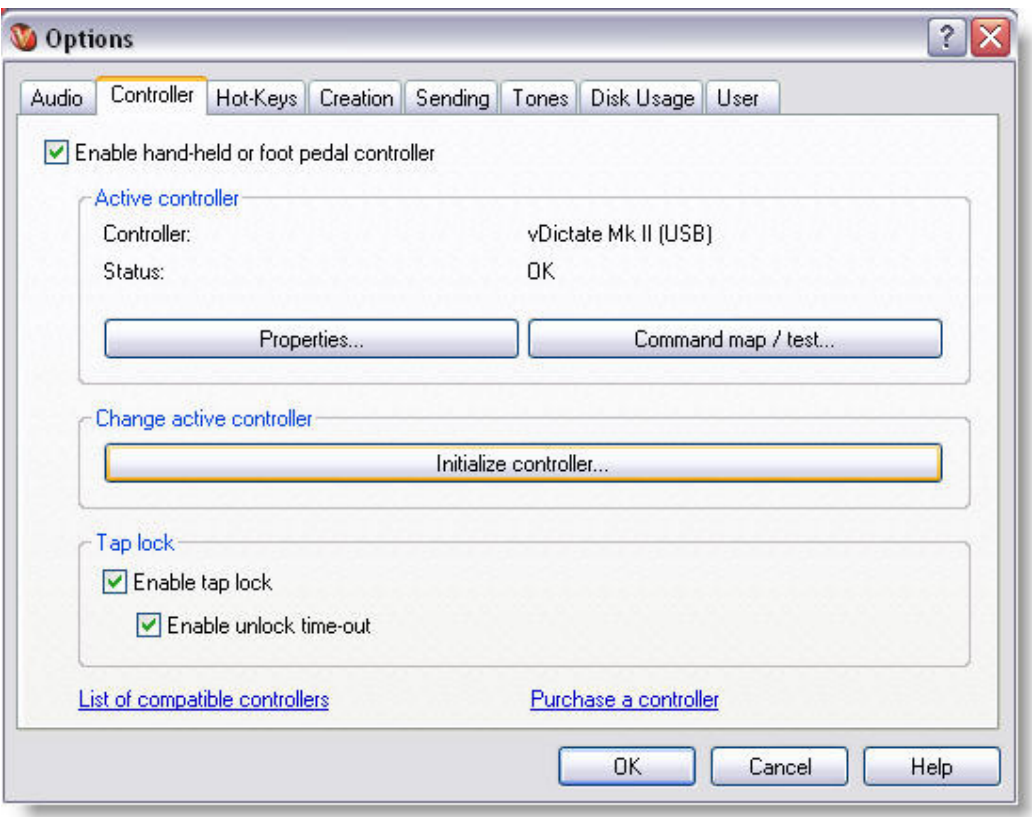

If you have a MKI unit connected ( as you can see the MKII unit is being displayed )

Click on the "Initialize controller..." the Express Dictate software will re-intialize / search for the MKI unit )

Otherwise click on ~ Command map / test….

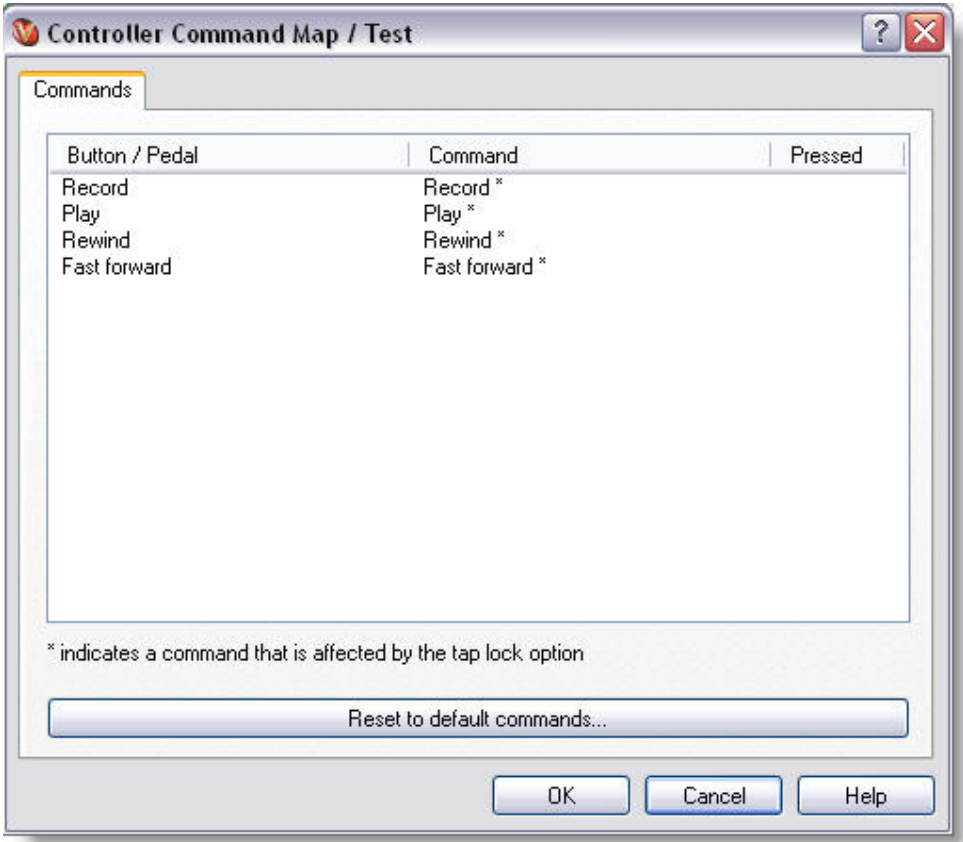

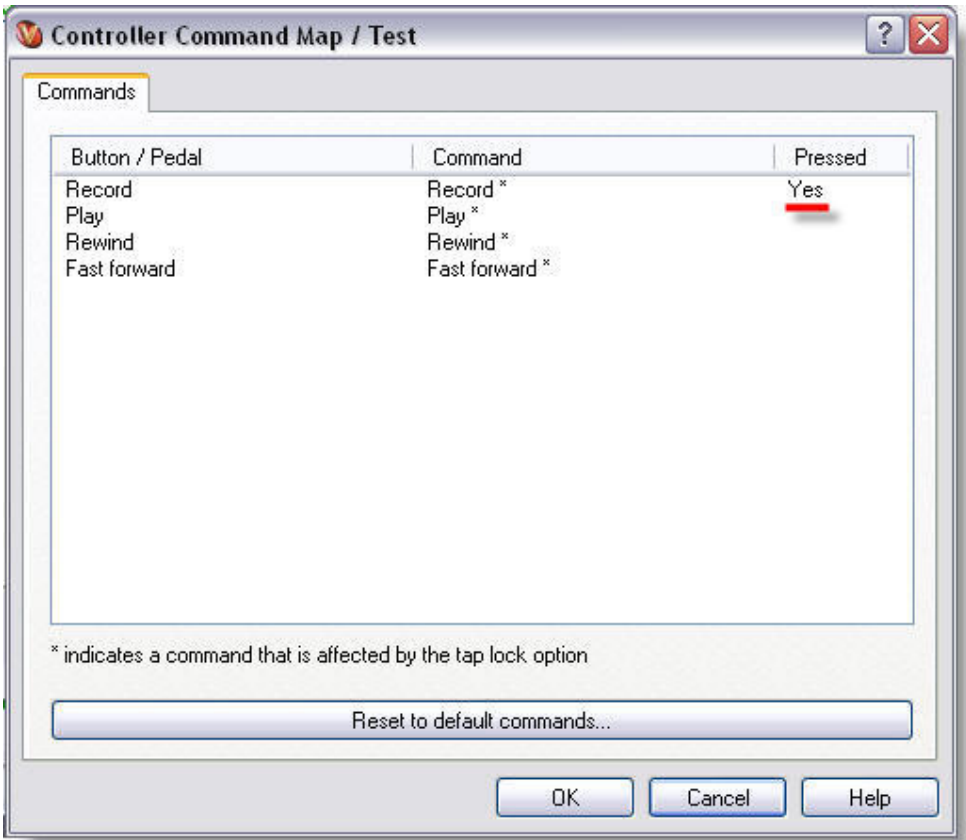

pressing the "record button" – Yes will show after you have pressed the Audio transport Command button on the side of the vDictate unit

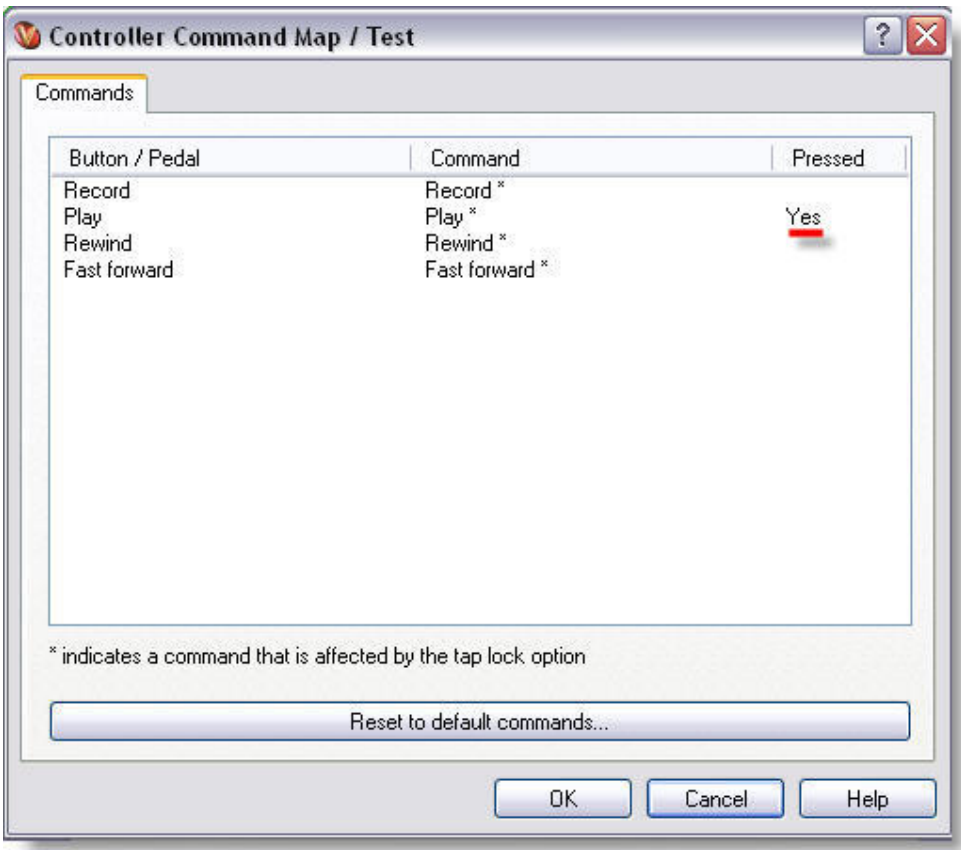

pressing the "play button" - Yes will show after you have pressed the Audio transport Command button on the side of the vDictate unit

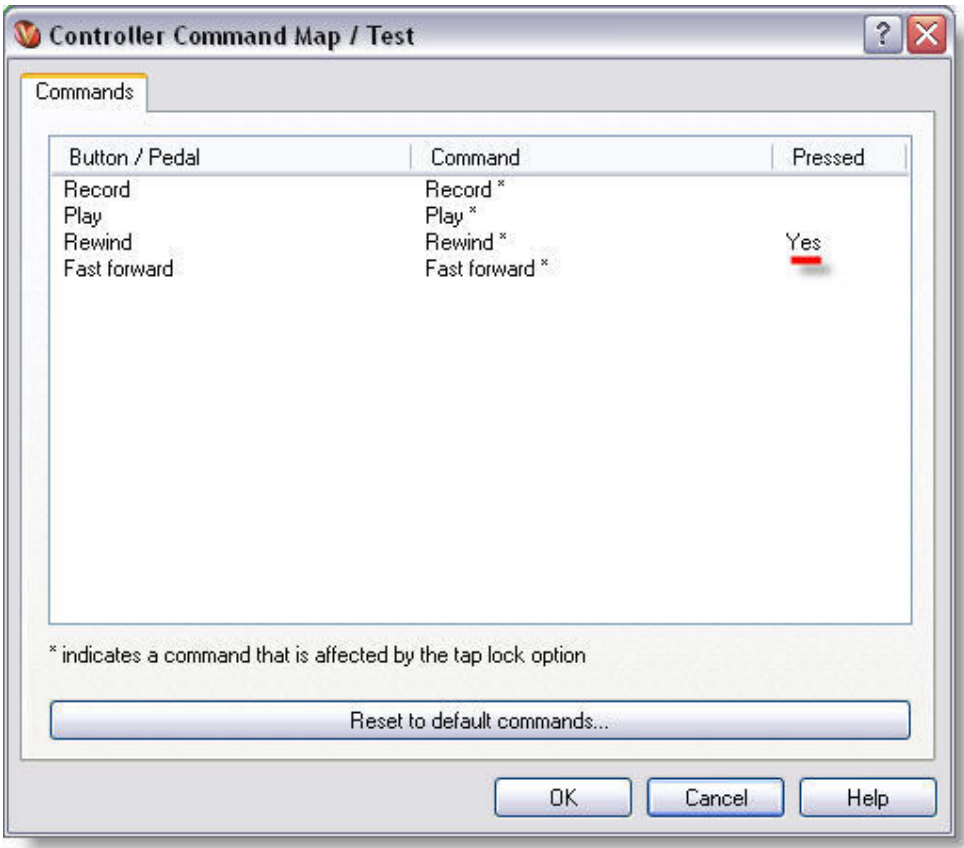

pressing the "rewind button" - Yes will show after you have pressed the Audio transport Command button on the side of the vDictate unit

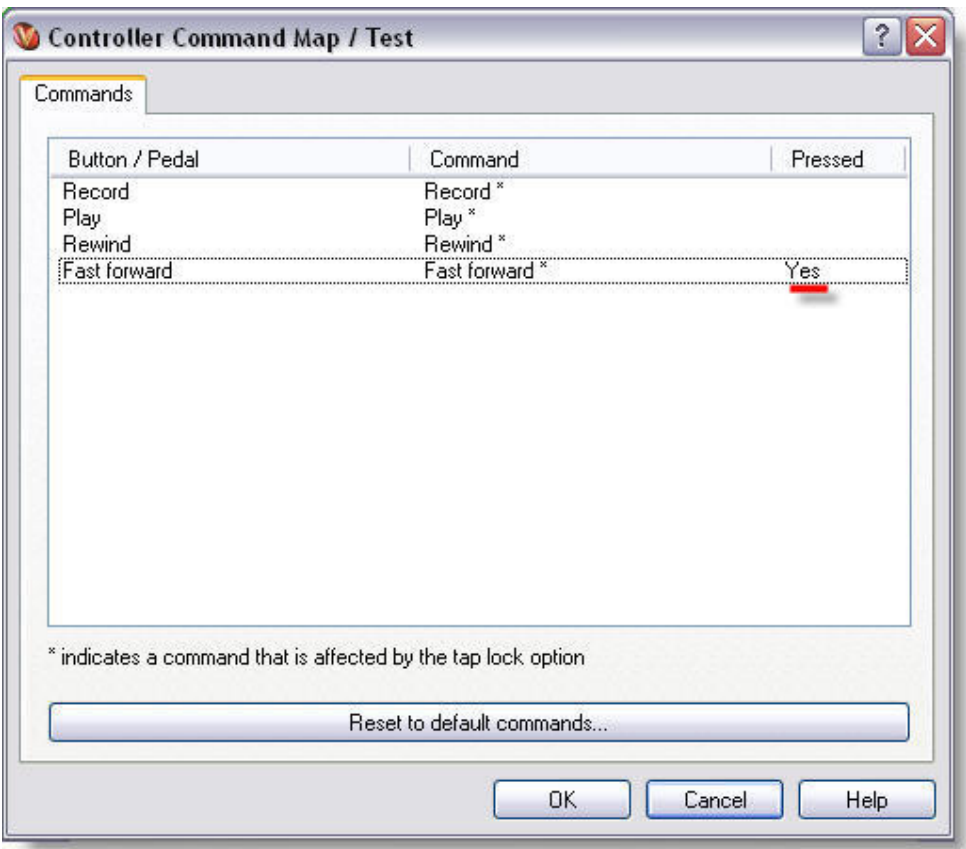

pressing the "fast forward button" - Yes will show after you have pressed the Audio transport Command button on the side of the vDictate unit

**Everything is now configured > vDictate is ready to go!!** 

**To recap all the default settings:** 

**Recording > Sound Record Device = UAC3556B** 

**Playback > Sound Play Device = UAC3556B** 

**Hand or Footpedal Control = vDictate MK II** 

**Button/Pedal1= Record Overwrite** 

**Button/Pedal2= Play** 

**Button/Pedal3= Rewind** 

**Button/Pedal4= Fast forward** 

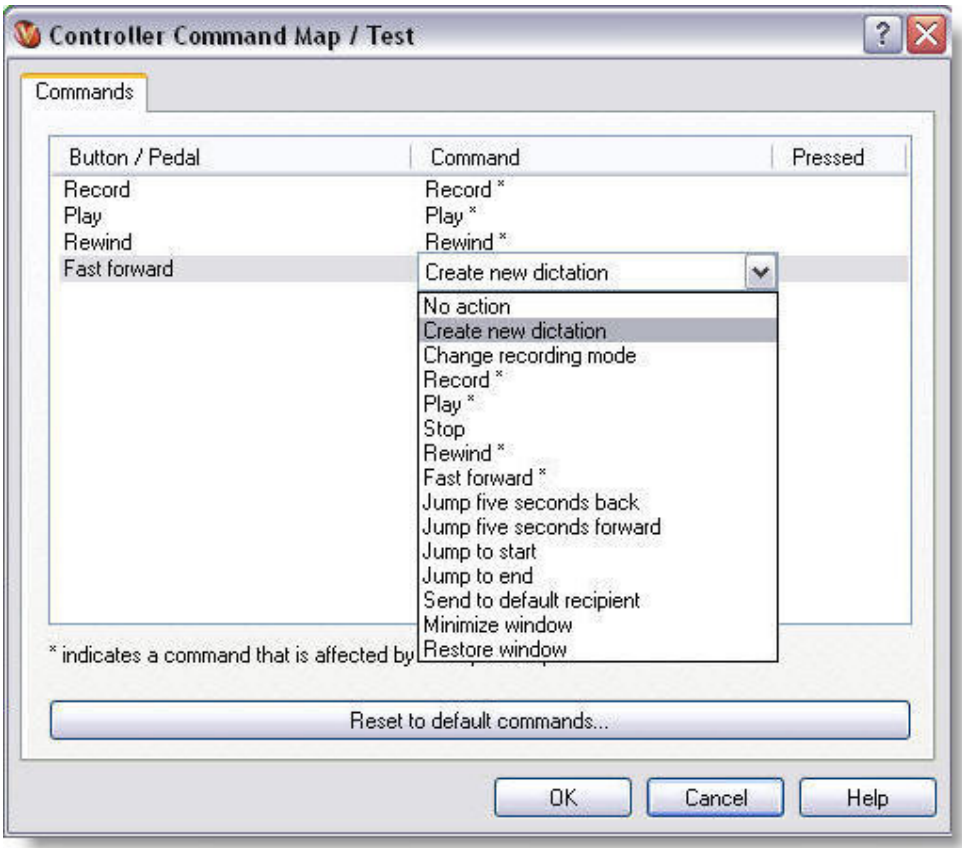

If you want to change the default actions of the buttons you click on the items listed in the Command list a drop down dialog box appears with all the available commands

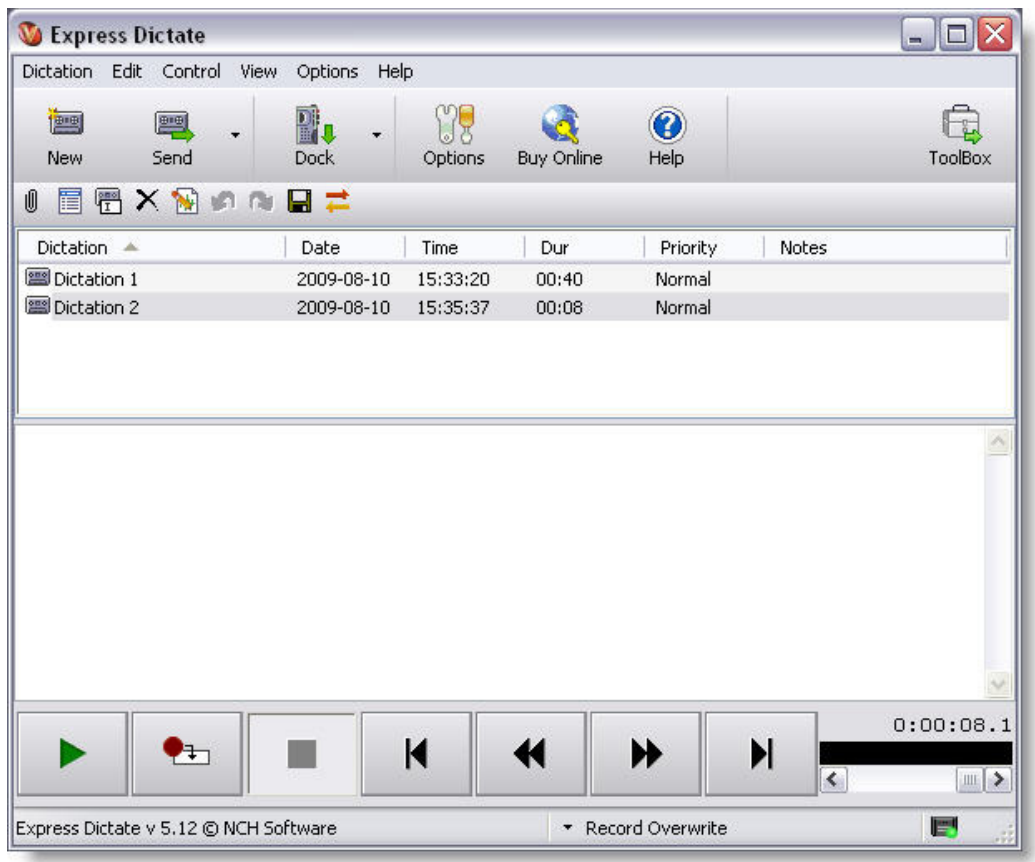

If you need help with using Express Dictate > Click on the Help dialog > shown in the image below on the right hand side top  $\sim$  you need to be online for this to work

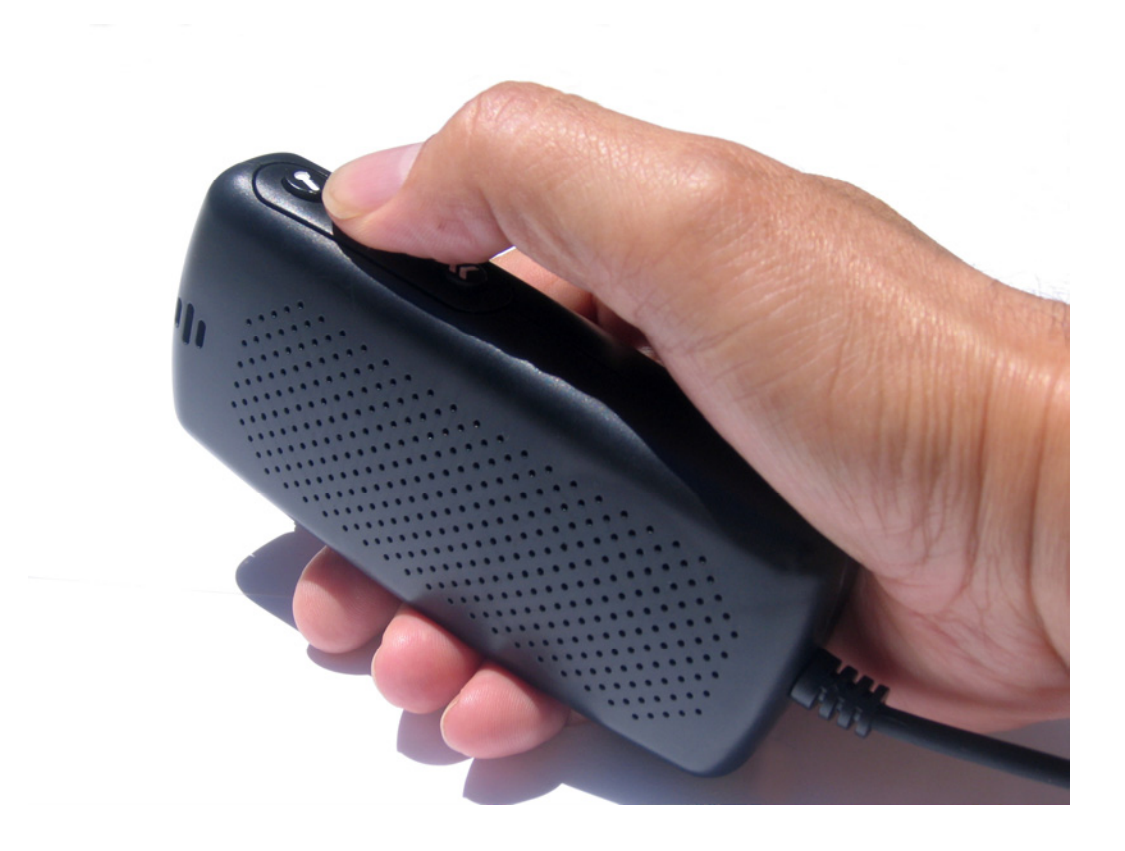

Tips for using vDictate:

Use your thumb as a slider, slide over the 4 Transport control buttons

• vDictate is designed to operate like a cassette recorder: you push each button once to engage a function, then push again to dis-engage (i.e. button  $# 1$  > push to record and push again to stop recording ).

 BUT, while you are recording you don't have to push the record button again to stop recording, you can push the play button ( button # 2 ) and the system automatically goes out of record mode and starts playback of the audio ( just like a cassette player ).

The same can be said of the play button: you can be playing back audio, then press the rewind (button  $# 3$ ) and the system will rewind the audio file for as long as you hold the rewind button down, BUT when you release the rewind button the playback will recommence at that point ( again just like a cassette player).